version-8-08

## **Remastering du CD/DVD quand on modifie le kernel (noyau) linux du CD/DVD**

Si vous voulez modifier le noyau du CD/DVD c'est assez technique mais tout à fait possible.

Par exemple je suis en train de faire un nouveau DVD avec le kernel 2.6.22 pour avoir le support du SATA natif et des cartes réseau Gigabit Ethernet présentes sur des ordinateurs récents (chipsets marvel, tg3 etc.).

Bref il vous faut donc un kernel compilé sur votre Dapper et ensuite rock & roll pour l'instant ce ne sont que des notes prises rapidement, ça s'améliorera plus tard !

cdrom/install/vmlinuz → le remplacer par le vôtre, 2.6.22-generic par exemple cdrom/install/initrd.gz → le mettre à jour

1. Mettre à jour l'initrd du cdrom

```
gzip -d initrd.gz
mkdir initrd.new
cd initrd.new
sudo cpio -i < ../initrd
rm ../initrd
modifier les fichiers voulus (surtout lib/modules)
re-créer l'initrd
find ./ | cpio -H newc -o > ../initrd
cd ..
gzip -9 initrd
```
2. Dans le répertoire pool du cdrom, chercher tous les fichiers concernant l'ancien noyau et les remplacer par les nouveaux

3. Suivre la suite de la documentation qui concerne la [modification de fichiers deb du cdrom](https://docs.abuledu.org/abuledu/developpeur/remastering_deb) [d'installation](https://docs.abuledu.org/abuledu/developpeur/remastering_deb)

From: <https://docs.abuledu.org/>- **La documentation d'AbulÉdu**

Permanent link: **[https://docs.abuledu.org/abuledu/developpeur/remastering\\_kernel](https://docs.abuledu.org/abuledu/developpeur/remastering_kernel)**

Last update: **2016/01/21 11:58**

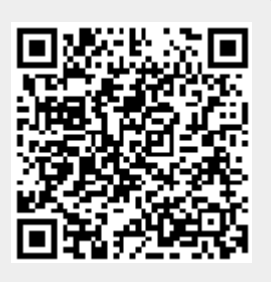